### **IBM User Group Days**

# **Migrating and Upgrading to Informix 14 or the Cloud**

*The easy way and the hard way*

### **by Lester Knutsen**

**IBM Informix Champion**

*Thursday,* **May 19,** *2020***Advanced DataTools** 

### **Lester Knutsen**

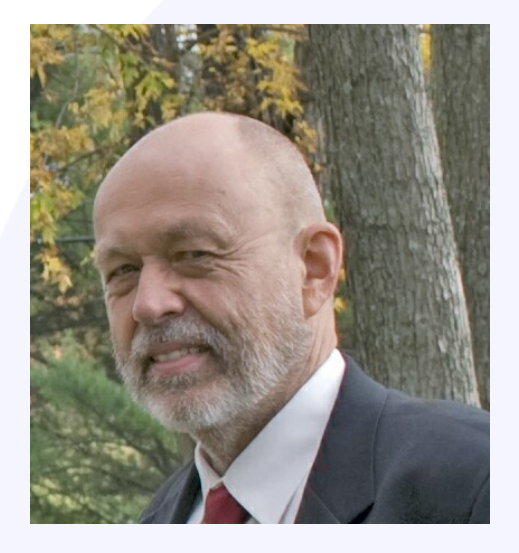

Lester Knutsen is President of Advanced DataTools Corporation and has been building large data warehouse and business systems using Informix Database software since 1983. Lester focuses on large database performance tuning, training, and consulting. Lester is a member of the IBM Gold Consultant program and was presented with one of the Inaugural IBM Information Champion awards by IBM. Lester was one of the founders of the International Informix Users Group and the Washington Area Informix User Group.

> **lester@advancedatatools.com www.advancedatatools.com 703-256-0267 x102**

**Advanced DataTools** 

## **Migrating and Upgrading to Informix 14 or the Cloud**  *The easy way and the hard way* **by Lester Knutsen**

There are several easy procedures to upgrade and migrate Informix. We will look at the easy way (in-place upgrades, dbexport, cdr migrate, backup/restore), but sometimes they may not work for you, and you need to create a custom process. We will go over a set of procedures and scripts using HPL, external tables, and parallel unloads/loads that I have used over the last few years to migrate from small systems up through terabyte-sized databases to VMs, new hardware, and the cloud.

#### **Advanced DataTools**

# **Agenda**

- Upgrading to Informix 14
	- Informix Upgrade Project Plan
	- Setting up InformixHQ
- Migrating to the Cloud or Virtual Machine
	- The Easy Way
	- –*The Hard Way* –*Seven Example Scripts*

## **Resources on Our Website**

#### • [https://advancedatatools.com/presentation/migrating-and-upgrading-to-informix-14](https://advancedatatools.com/presentation/migrating-and-upgrading-to-informix-14/)/

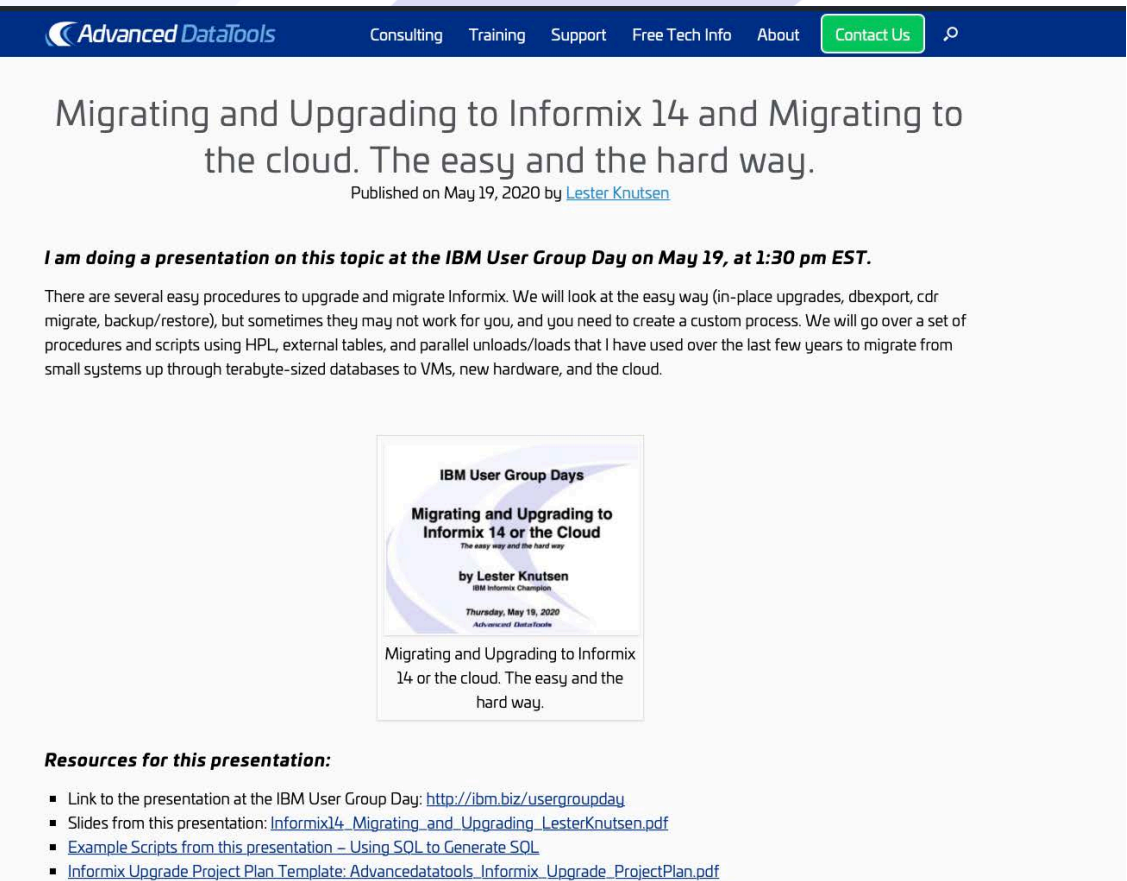

- Informix Migration Project Plan Template: Advancedatatools Informix Migration ProjectPlan.pdf
- Informix Webcast 2019 Installing and Upgrading to the New Informix version 14 and an introduction Informix HQ
- Informix Webcast 2020 Informix Tutorials Configuring a New Informix Server (and Example Scripts)

#### **Advanced DataTools**

# **Informix 14 Feature Summary**

**(from IBM Informix 14 Announcement)**

- Informix 14.10 is Faster
- More Secure
- Enhancements for Usability, Administration, and Increased Uptime
- InformixHQ
- Cloud and Containerization
- Extensibility and IoT

## **Upgrading to Informix 14**

- Informix Upgrade Project Plan
- Setting up InformixHQ

### **Why Upgrade**

### • IBM End of Support for Informix 11.70 on 9/30/2020

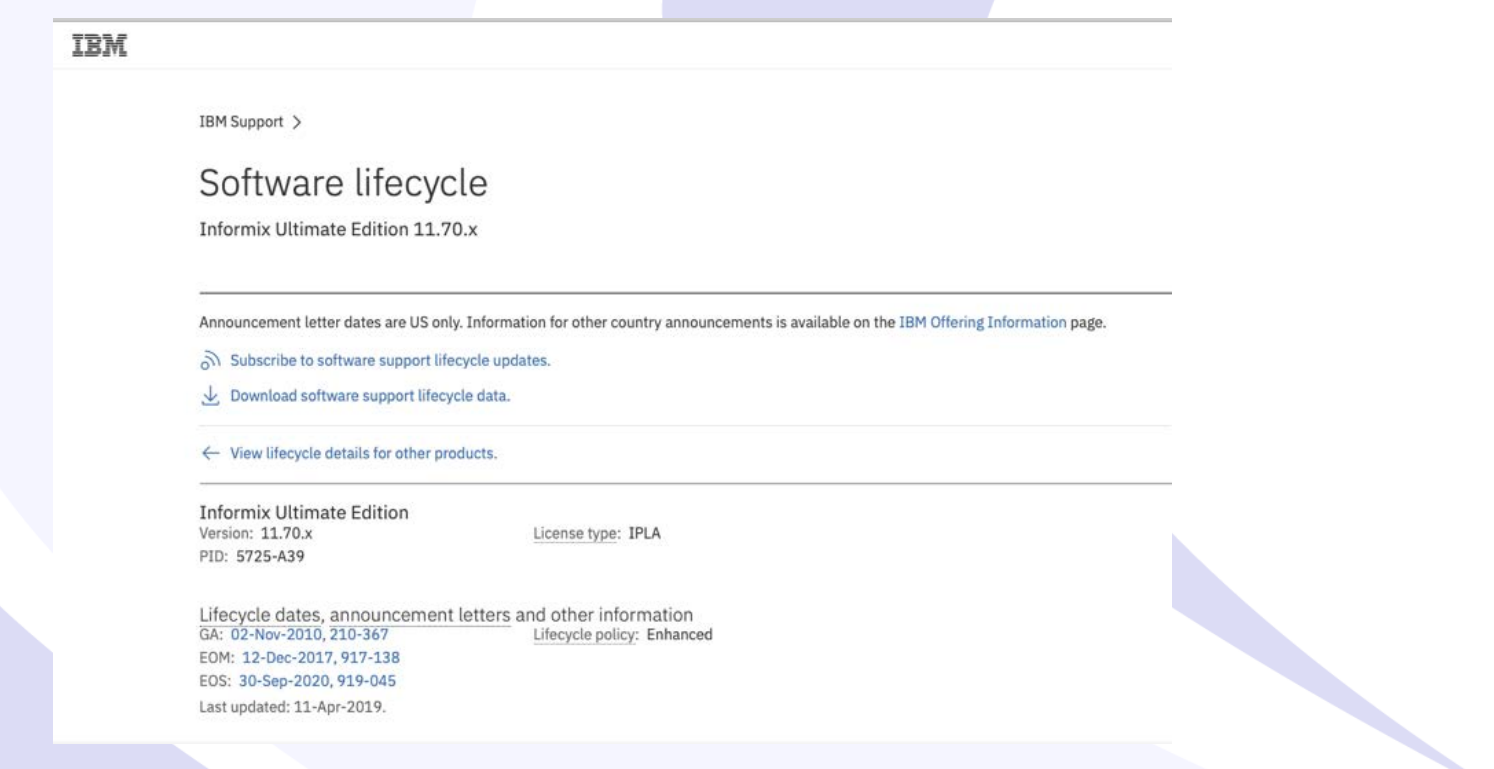

# **Installing and Updrading Informix 14.10**

• Informix Webcast 2019 – Installing and Upgrading to the New Informix version 14 and an introduction to Informix HQ by Lester Knutsen on April 30, 2019

[https://advancedatatools.com/webcasts/informix-webcast-2019-installing](https://advancedatatools.com/webcasts/informix-webcast-2019-installing-and-upgrading-to-the-new-informix-version-14-and-an-introduction-informix-hq/)and-upgrading-to-the-new-informix-version-14-and-an-introductioninformix-hq/

### **New Installer**

### • One binary - multiple edition installers

- Advanced Enterprise Edition (aee)
- Advanced Developer Edition (ade)
- Advanced Enterprise Time Limited Edition (aetl)
- Enterprise Edition (ee)
- Time Limited Edition (tl)
- Workgroup Edition (we)
- Express Edition (e)
- Innovator-C Edition (ie)
- Developer Edition (de)

# **Informix Edition Installer**

- Run the Informix edition installer to switch the 14.10 Informix installation from one edition to another
- Requires Java 1.8.0 to install
- java -jar ee\_edition.jar -i <console|gui>
- The ids install or iwa install installer will invoke the edition installer for you in the same directory as ids install

# **Install Changes**

- New InformixHQ software included – \$INFORMIXDIR/hq
- No JBDC directory
- ClientSDK not included
- ESQL not included
- Connection Manager not included
- Must download and install the Informix SDK separately

# **Upgrade Project Plan Preparation**

- 1. Create a new directory for the Informix 14 software
- 2. Install the Informix Software
- 3. Create new ONCONFIG and sqlhosts files
- 4. Re-compile any UDRs
- 5. Check and fix "in-place alters"

Informix 14  $\boldsymbol{A}\boldsymbol{d}$   $\boldsymbol{V}$  and  $\boldsymbol{B}\boldsymbol{d}$   $\boldsymbol{B}\boldsymbol{d}$   $\boldsymbol{B}\boldsymbol{d}$   $\boldsymbol{B}\boldsymbol{d}$ 

### **In-Place Alters**

- Informix uses in-place alters to speed up database schema changes whenever possible
- New rows adopt the new schema definition, old rows do not change, therefore conversion is faster
- Recommend resolving in-place alters before an upgrade

# **In-Place Alter Example Alter char(15) to char(30)**

SQL: New Run Modify Use-editor Output Choose Save Info Drop Exit Run the current SQL statements. - benchmark1@train1 ------ Press CTRL-W for Help --------- Alter zip table to create an inplace alter info columns for zip; alter table zip modify city  $char(30)$ ; info columns for zip;

Informix 14  $\boldsymbol{A}$   $\boldsymbol{A}$   $\boldsymbol{A}$   $\boldsymbol{A}$   $\boldsymbol{B}$   $\boldsymbol{C}$   $\boldsymbol{D}$   $\boldsymbol{D}$   $\boldsymbol{D}$   $\boldsymbol{S}$   $\boldsymbol{S}$   $\boldsymbol{S}$ 

# **In-Place Alter Example 711 pages at oldest version of table**

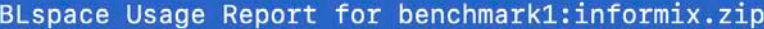

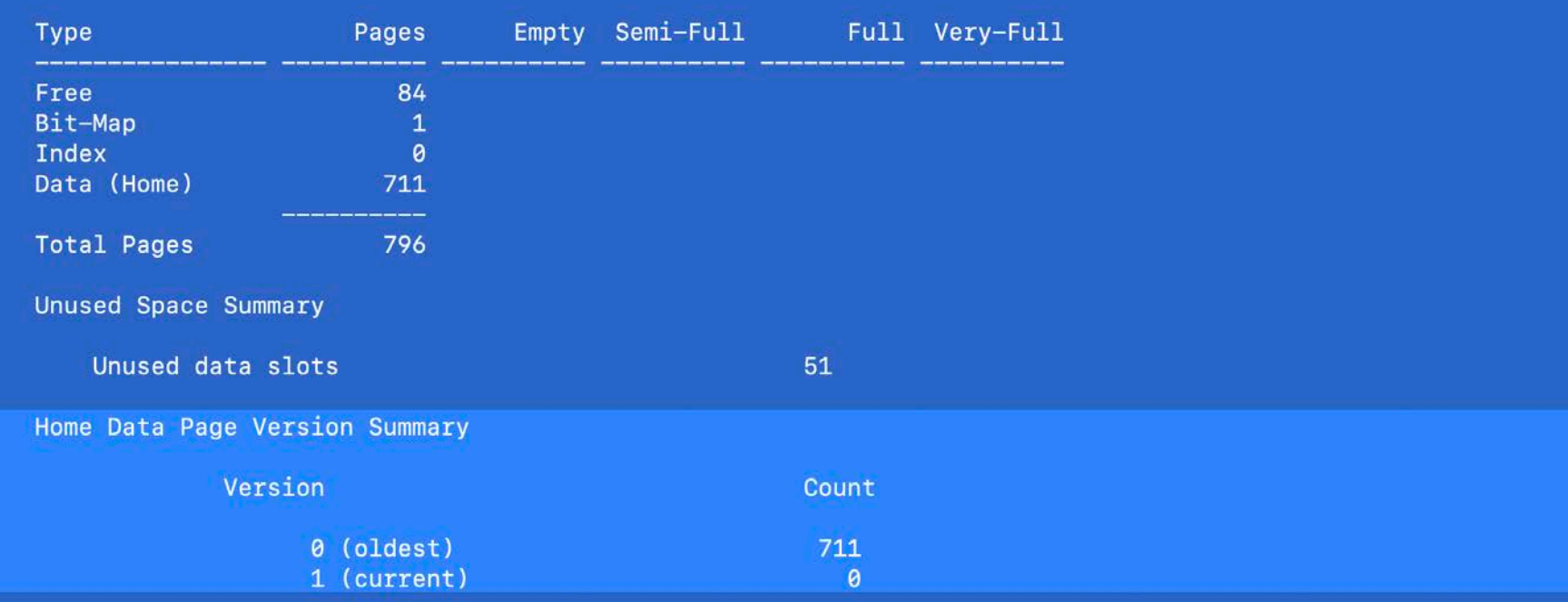

# **In-Place Alter Example Insert 1 row**

SQL: New Run Modify Use-editor Output Choose Save Info Drop Exit Run the current SQL statements.

--- benchmark1@train1 ------ Press CTRL-W for Help -------

insert into zip ( zip, city, state, price ) values (99999, "NEW CITY WITH LONG NAME", "NS", 0);

select  $*$  from zip where zip = 99999;

# **In-Place Alter Example 711 pages old version 1 page new version**

#### BLspace Usage Report for benchmark1:informix.zip

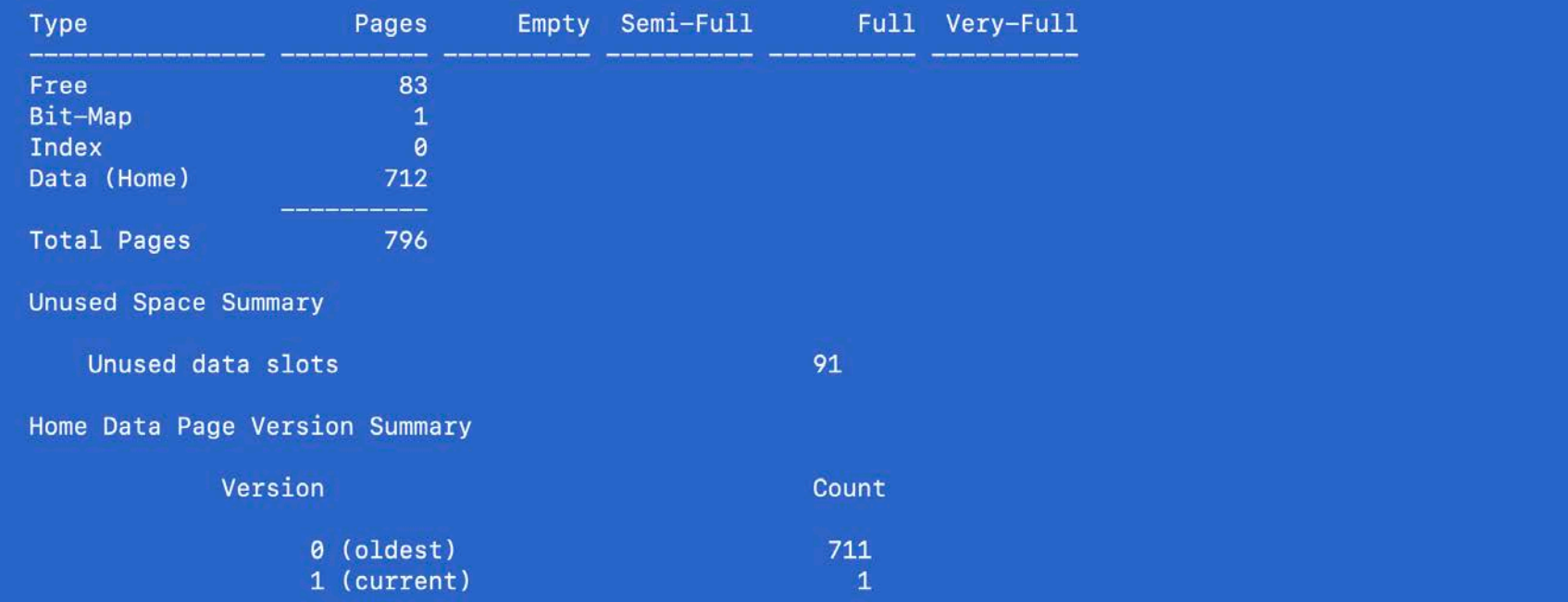

# **In-Place Alter Example Fix with dummy update**

SQL: New Run Modify Use-editor Output Choose Save Info Drop Exit Run the current SQL statements.

benchmark1@train1 ------ Press CTRL-W for Help --------

update zip set city = city where  $1=1$ ;

# **In-Place Alter Example All rows at current version**

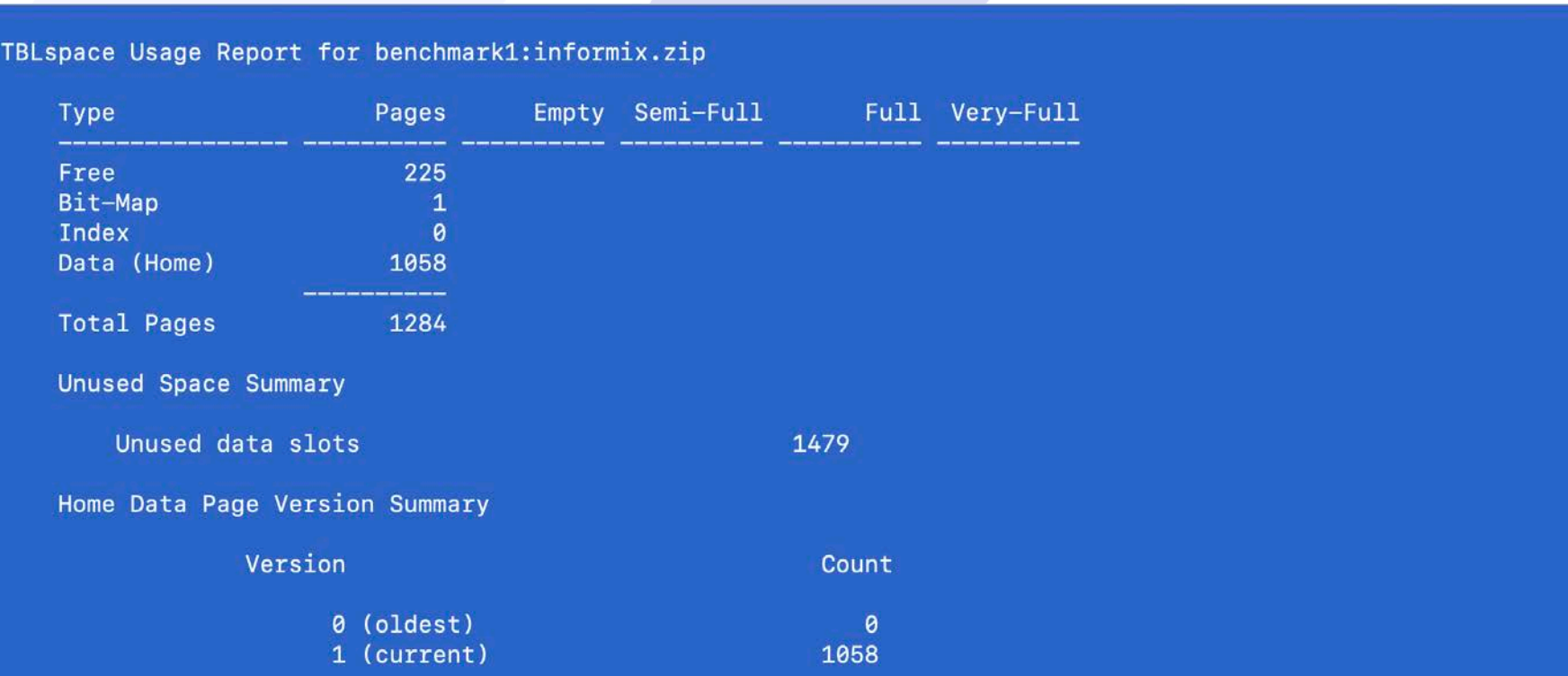

# **Verify Data Pages**

### 6. Verify integrity of Data Pages

- Check Reserved Pages
	- oncheck -pr or oncheck -cc
- Check Extents
	- oncheck –ce
- Check System Catalog Tables
	- oncheck –cc <database name>
- Check Data and Indexes
	- oncheck –cDI <Database name>
- Check Smart Large Objects
	- oncheck –cs <Sbspace name>
	- oncheck –cS <Sbspace name>

## **Rollback Contingency Plan**

- 7. Perform Level 0 Backup
- 8. Validate the Backup
- 9. Create a Rollback Contingency Plan

### **Perform Upgrade**

- 1. Ensure No User Access and Stop All Daily Processing
- 2. Bring Server to Single User Mode
- 3. Completely Shutdown the Informix Server
- 4. Create Symbolic Link to New Software
- 5. Check the ONCONFIG and sqlhosts File

### **Perform Upgrade**

- 6. Start the Informix Server (new version) and allow it to perform the internal upgrade
- 7. Finish the upgrade and monitor progress – bring the Server online to multi-user mode
- 8. Test the installation

### **Perform Upgrade**

- 9. Update Statistics Low on All Databases
- 10.Update Statistics for Procedures and Functions
- 11.Update Statistics High on All Databases
- 12.Enable User Access

# **Post Upgrade Processing**

- 1. Test the Upgrade
- 2. Update Statistics High on All Databases (if this was not done earlier)
- 3. Enable Daily Processing and Ensure Users Can Connect
- 4. Perform Level 0 Backup

## **Post Upgrade Processing**

### 5. Verify Integrity of Data Pages

- Check Reserved Pages
	- oncheck -pr or oncheck -cc
- Check Extents
	- oncheck –ce
- Check System Catalog Tables
	- oncheck –cc <database name>
- Check Data and Indexes
	- oncheck –cDI <Database name>
- Check Smart large objects
	- oncheck –cs <Sbspace name>
	- oncheck –cS <Sbspace name>

# **Simple In-Place Upgrade Demo**

- Install Informix 14.X
- Shutdown Informix 12.X
	- onmode -yuk

#### • Change \$INFORMIXDIR

- rm /opt/Informix
- ln -s /opt/informix14.10.FC3/ /opt/informix

#### • Copy ONCONFIG and SQLHOSTS

- cd /opt/informix/etc/
- cp /opt/informix12.10.FC13/etc/sqlhosts
- cp /opt/informix12.10.FC13/etc/\$ONCONFIG .

#### Startup Informix 14.X

– oninit -vw

#### • Monitor Conversion

– tail -F /opt/informix/train1\_online.log

#### **Advanced DataTools**

### **InformixHQ**

# InformixHQ

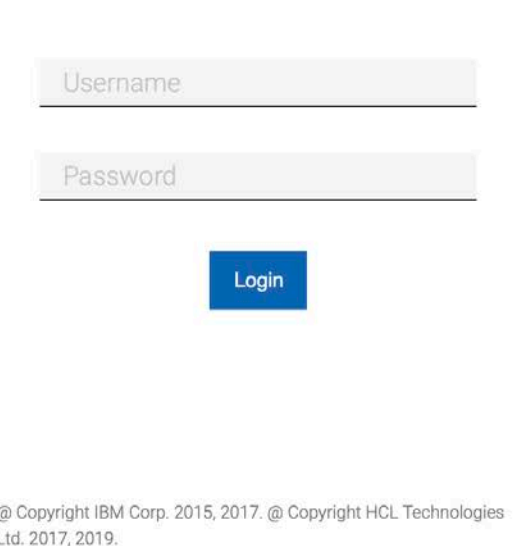

### **InformixHQ**

- Modern web console for visualizing, monitoring, and managing your Informix server instances
- InformixHQ Guide:

– https://www.ibm.com/support/knowledgecenter/en/SSGU8G\_14.1.0/com.ibm.ifxhq.doc/informixhq.htm

# **Setting up InformixHQ Server**

- Set up InformixHQ Server Properties File
	- Example:
		- informixhq-server-example.properties
- Start the Server
	- Example:
		- java -jar informixhq-server.jar informixhqserver.properties

# **Adding an Informix Server to HQ**

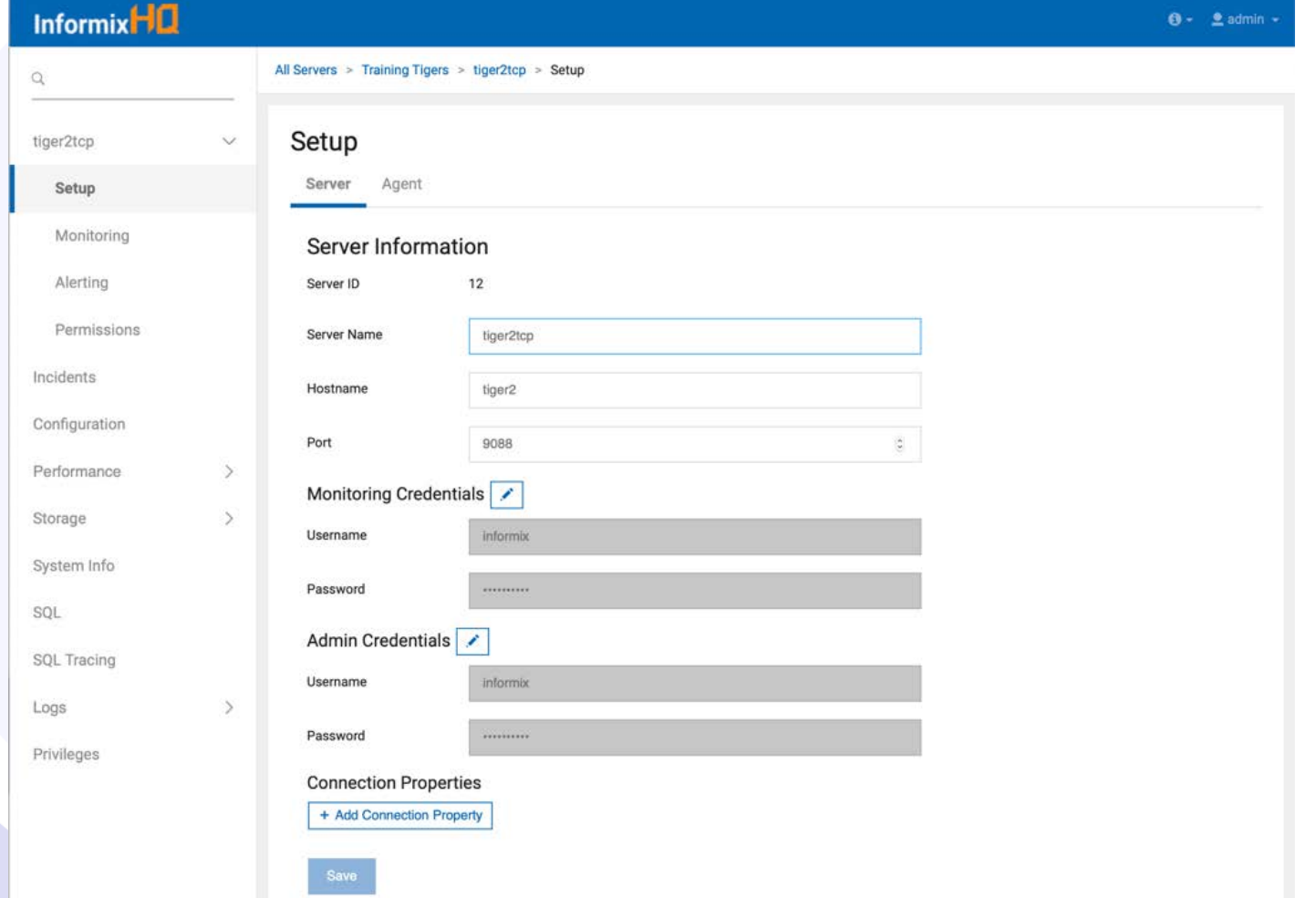

# **InformixHQ – Deploy Agent**

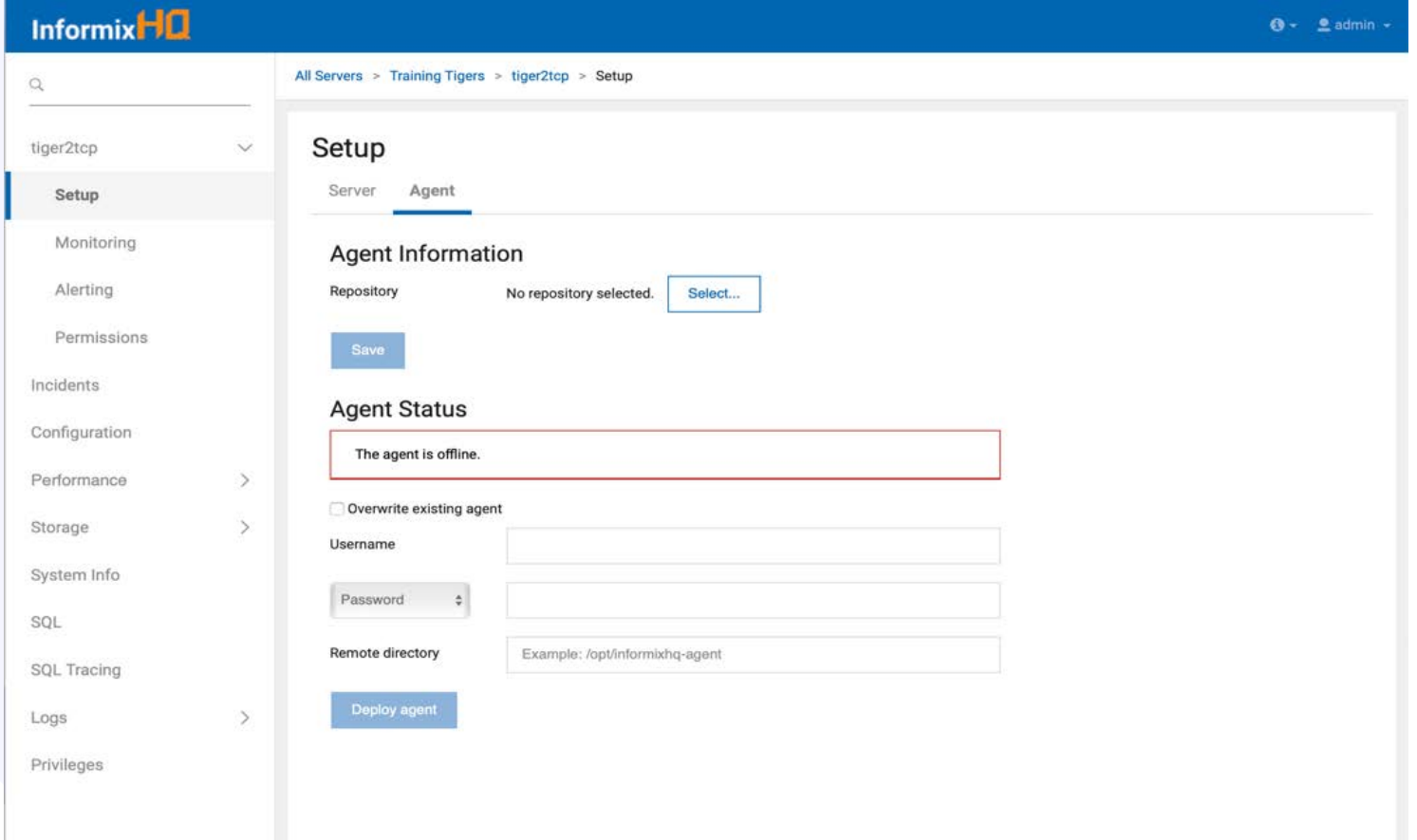

# **Setting up InformixHQ Client**

- Set up InformixHQ Agent Properties
	- Example:
		- informixhq-agent-example.properties
- Start the Agent
	- Example:
		- java -jar informixhq-agent.jar agent.properties

### **InformixHQ - Servers**

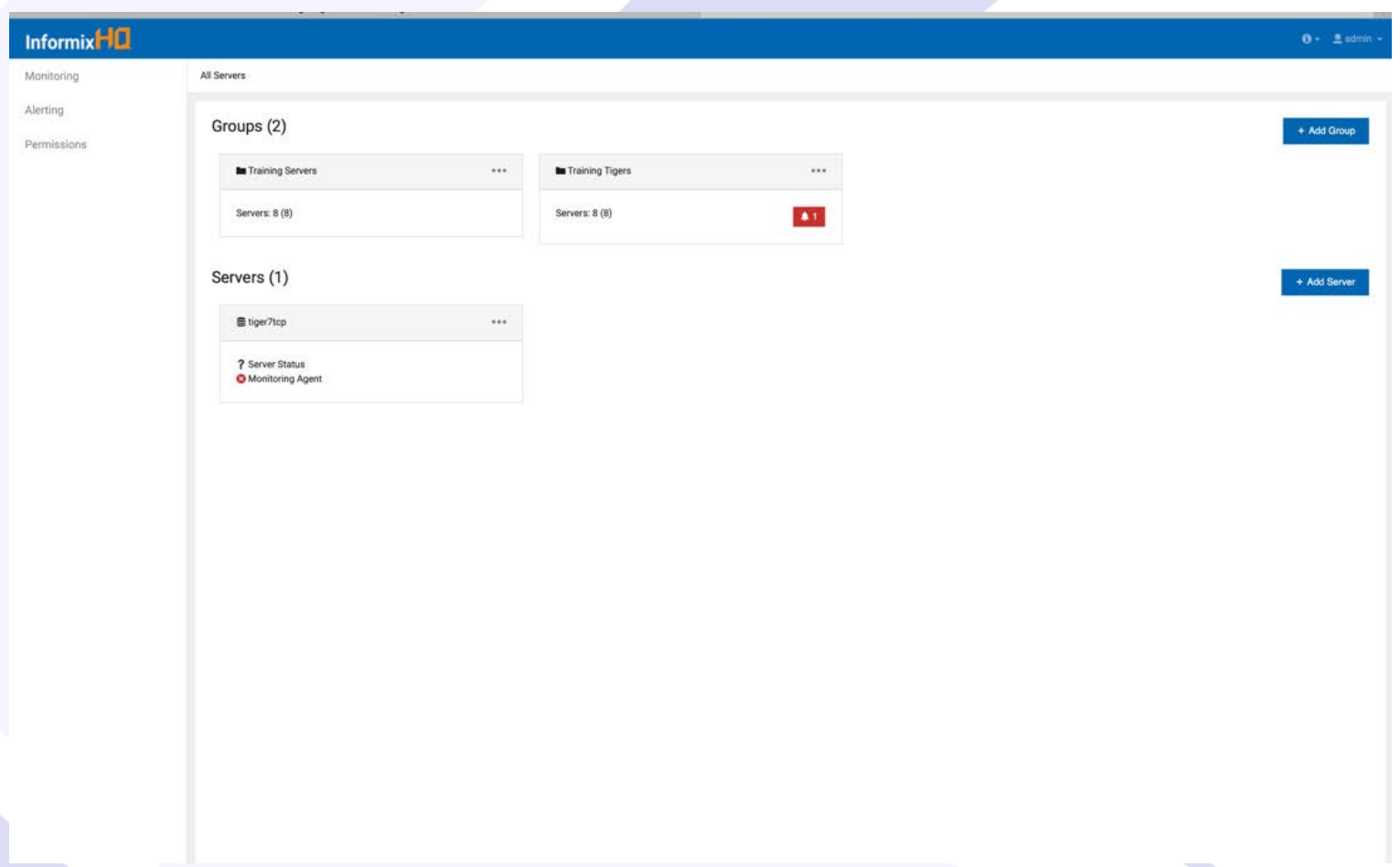

### **InformixHQ - Server**

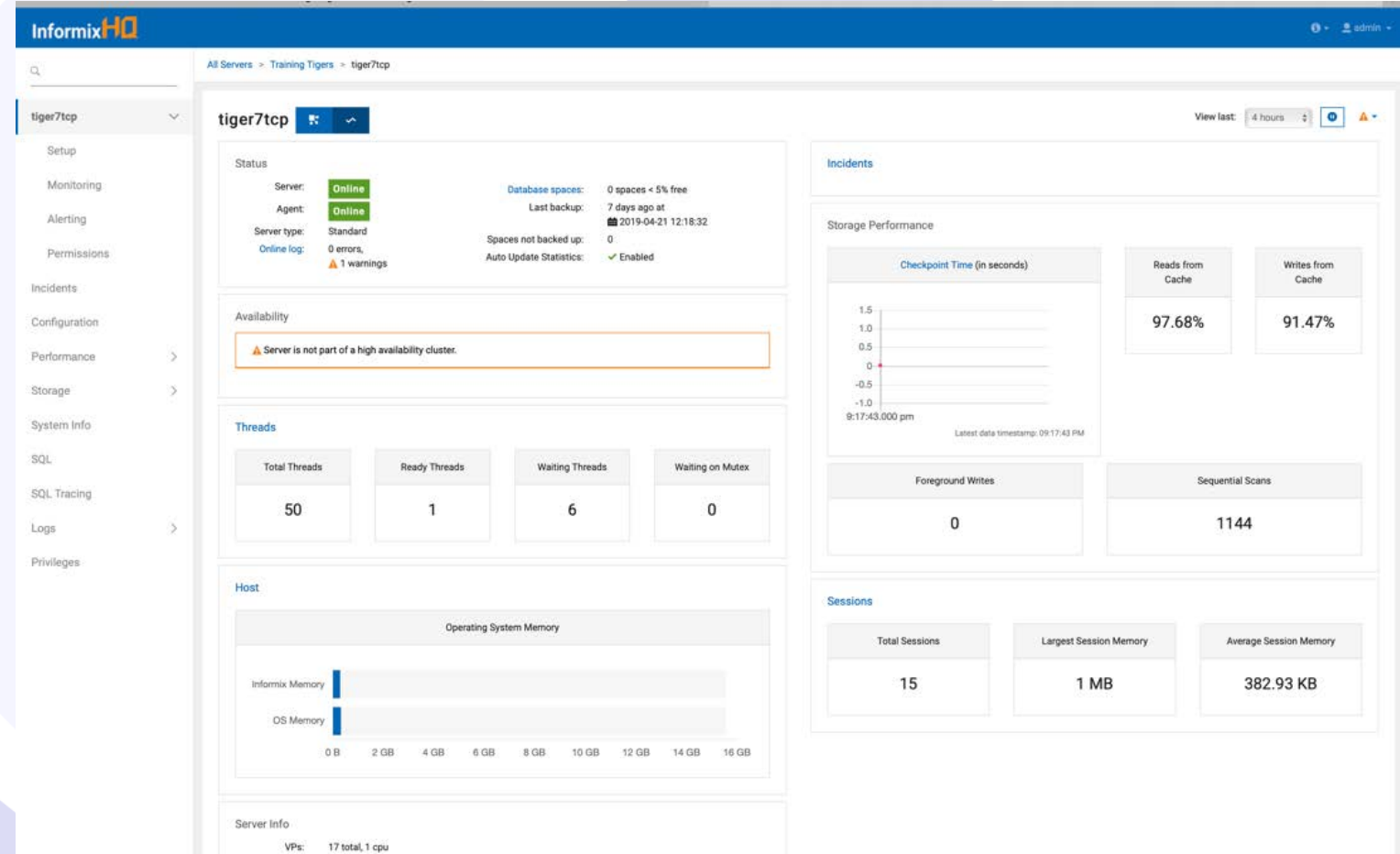
## **InformixHQ – Monitor DBspaces**

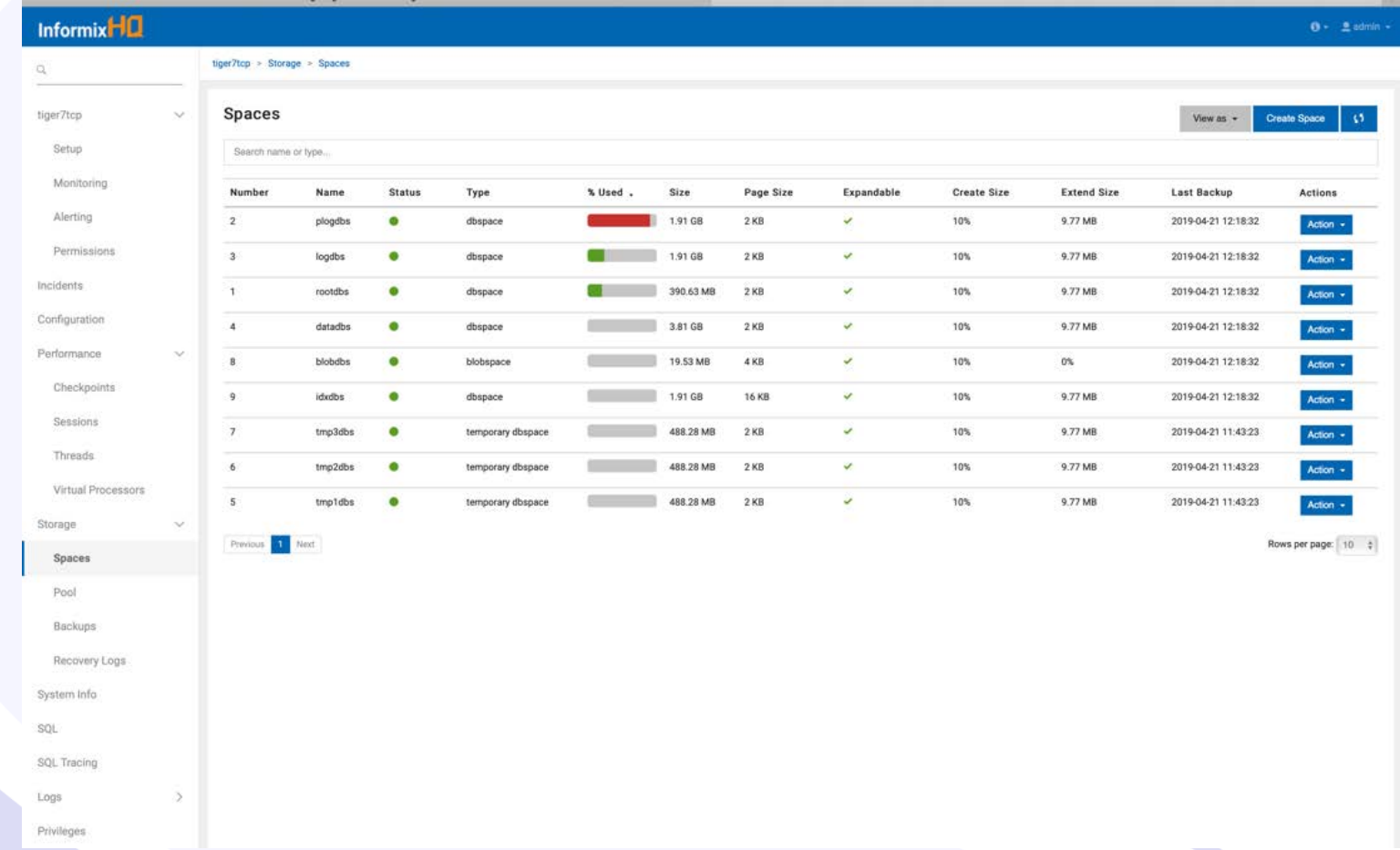

# **InformixHQ – Monitor Oninits**

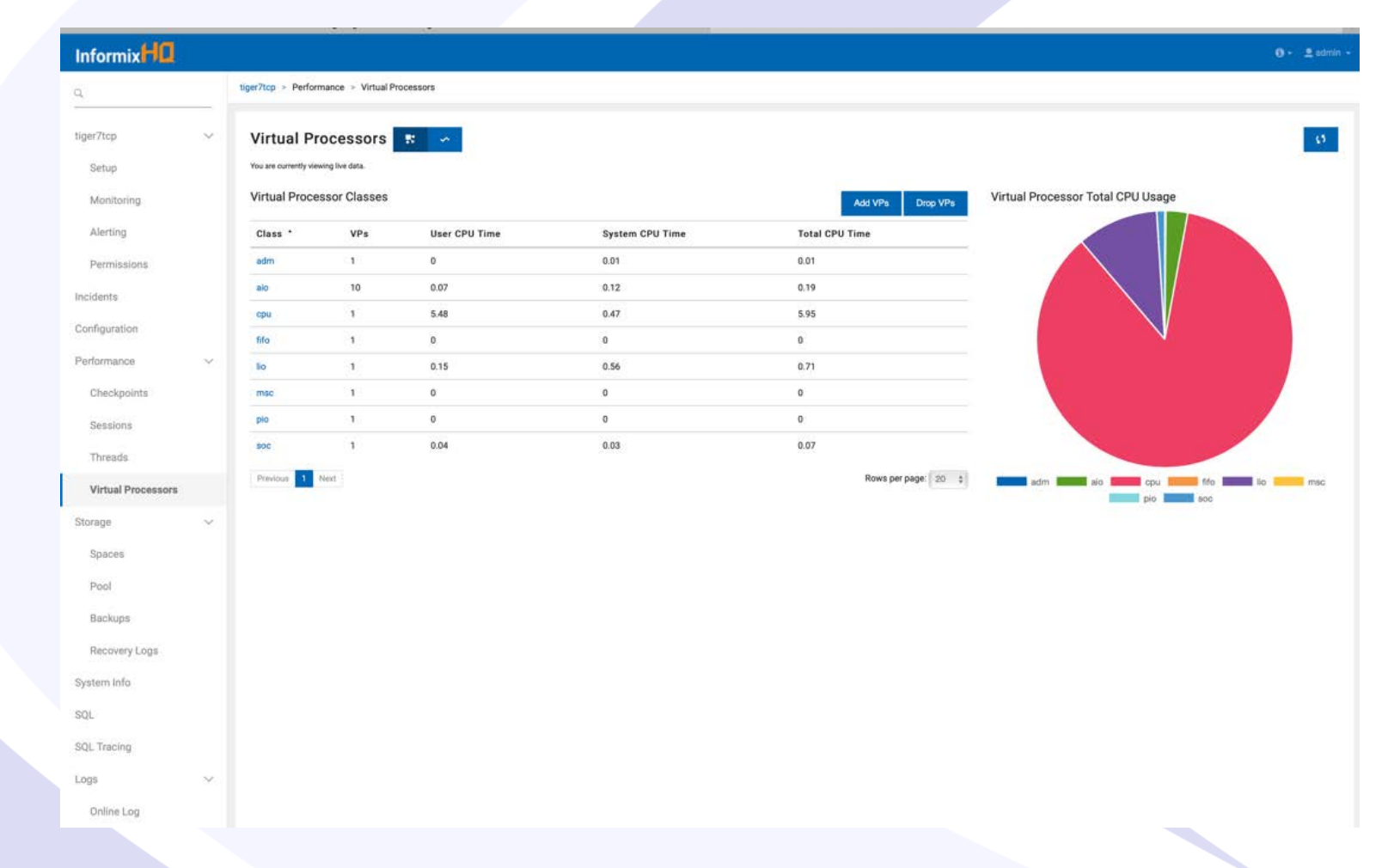

## **InformixHQ – Monitor Logs**

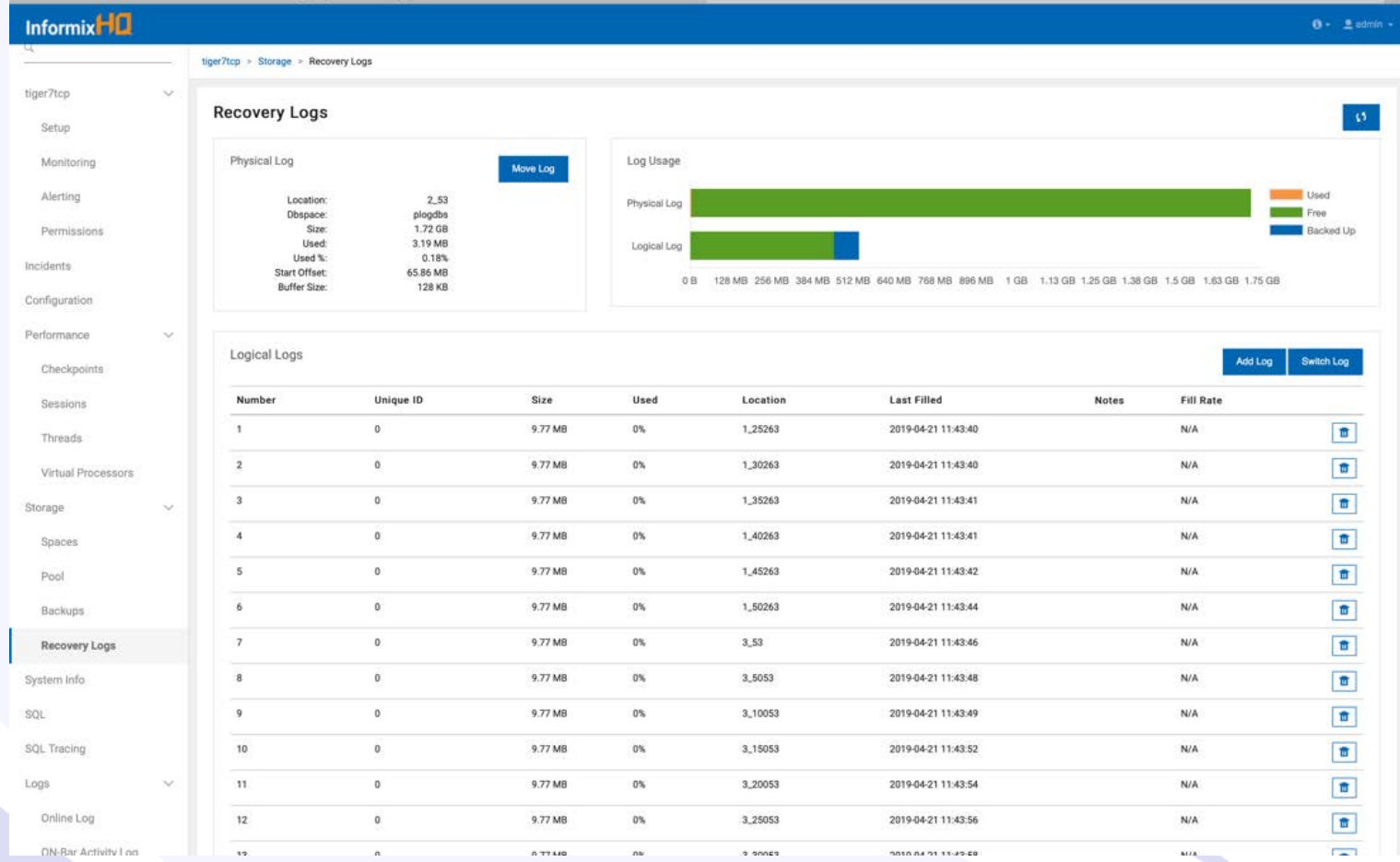

## **InformixHQ – Set Up Alerts**

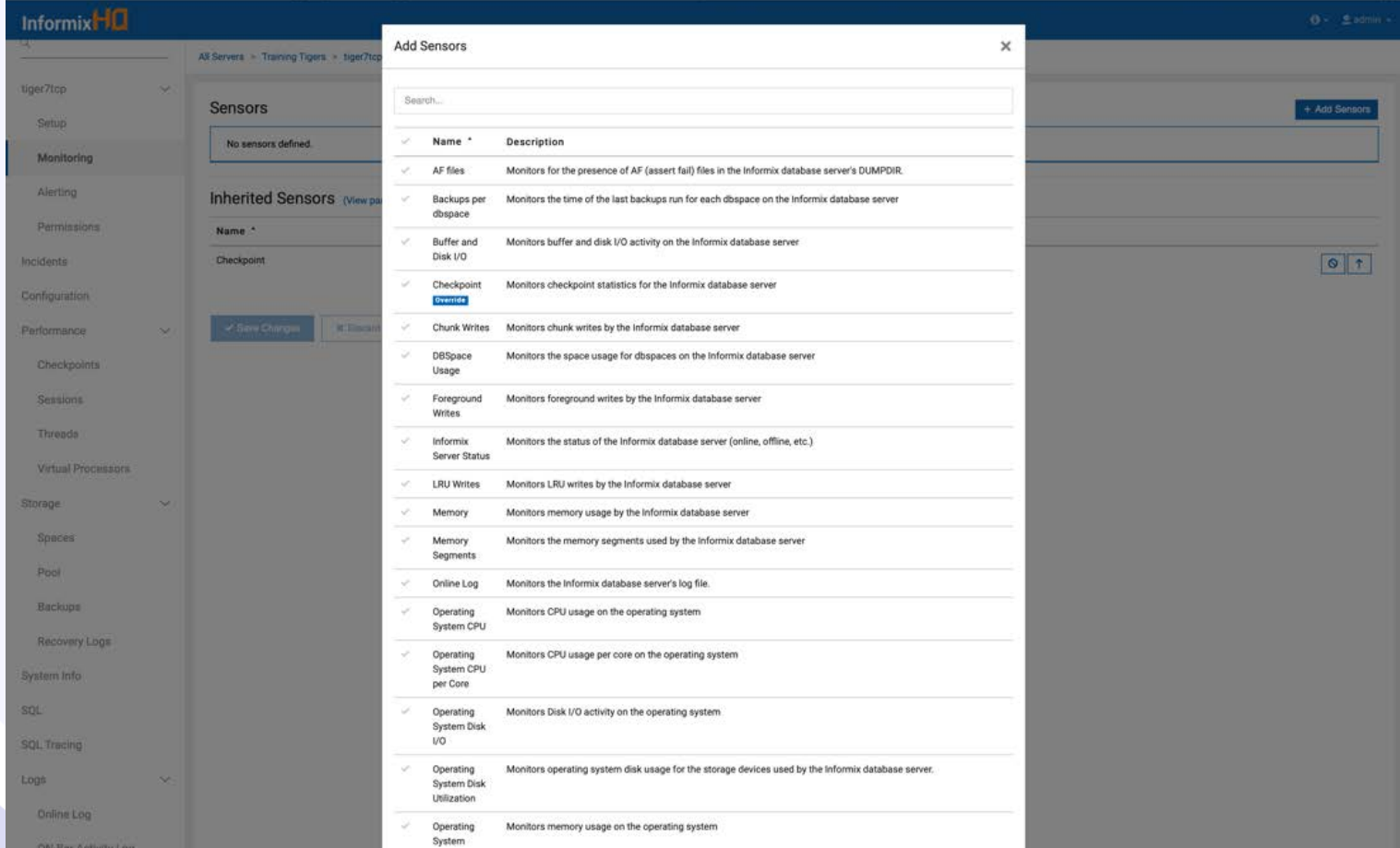

### Informix 14  $\boldsymbol{A}$  **Advanced DataTools**  $40$

## **InformixHQ – SQL Commands**

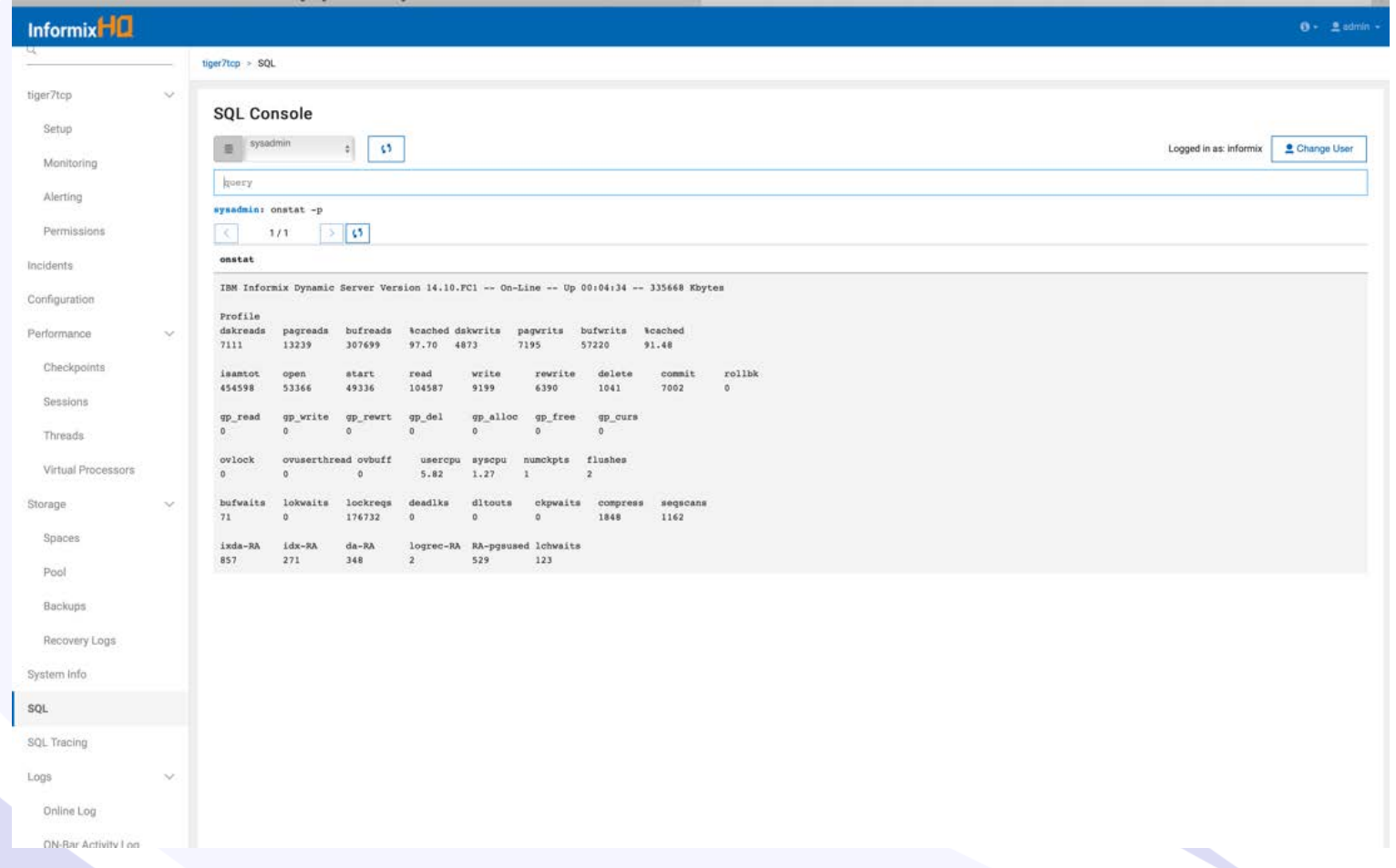

# **Migrating to the Cloud or a Virtual Machine**

- The Easy Way
	- dbexport/dbimport
	- backup/restore
	- ifxclone
	- cdr migrate server
	- myexport
- The Hard Way

## **Dbexport and Dbimport**

- To unload a whole database
- Creates ASCII files with all the data and the schema
- Portable to other systems
- Locks the database during an export
- Database may be exported to a directory or tape

### **Backup/Restore**

- Same Operating System
- Same Version of Informix
- Using Ontape or OnBar
- Perform a Backup
- Perform a Restore
- Roll Forward the Logs

## **CDR Migrate Server**

- Enterprise Replication New Command
	- Automates data migration between two or more servers
	- Automates setting up of Enterprise Replication between two servers
	- Creates storage spaces using storage pool
	- Migrate schema and data in parallel
	- Synchronizes data using ER
	- *No Down Time*
- IBM Informix Documentation Guide [https://www.ibm.com/support/knowledgecenter/SSGU8G\\_14.1.0/com.ibm.erep.](https://www.ibm.com/support/knowledgecenter/SSGU8G_14.1.0/com.ibm.erep.doc/ids_erp_cdr_migrate_server.htm)d oc/ids\_erp\_cdr\_migrate\_server.htm

### **Ifxclone Utility**

- **ifxclone** utility to create a server clone from a snapshot of an existing database server
- IBM Informix Documentation Guide -

https://www.ibm.com/support/knowledgecenter/SSGU8G\_12.1.0/com.ibm.adref.

doc/ids\_adr\_1093.htm

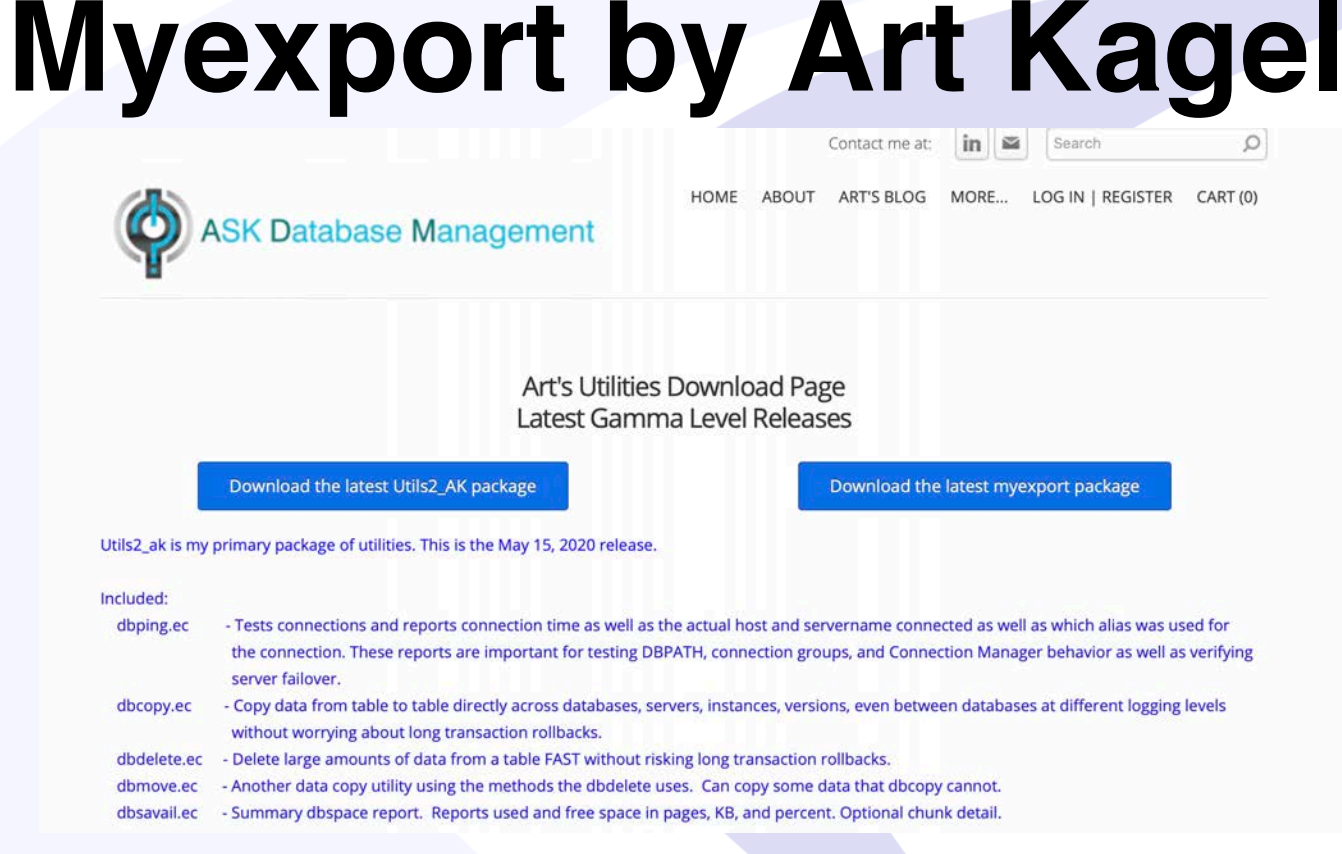

- Myexport is my replacement for dbexport and dbimport. These scripts optionally use external tables or the Informix High Performance Loader to unload and load data much faster than dbexport/dbimport without locking the database. Options include parallel export and import, NOVALIDATE data loading, constraint filtering, user selected isolation level, running dostats after the load, compressed unload files, dbexport & dbimport compatibility, dbspace mapping.
- https://www.askdbmgt.com/my-utilities.html

## **The Hard Way**

- Migrating to different Server Hardware or Operating Systems
	- AIX to Red Hat on the Cloud
	- Solaris or HPUX to the Cloud or VM
- Need to Restructure Large Tables or Update Partitioning
- Database Code Set Change
- Minimize Down Time Need to Parallelize the Process

# **Project Plan: Migration VM or Cloud**

- Build a Project Plan
- First Test Migrate Scripts in Single Thread
	- Goal is to execute and unit test each script in single thread runs
- Second Test Migrate Scripts in Parallel
	- Goal is to stress test all scripts in parallel and validate production times
- Third Final Production Server Migration

### **Build a Project Plan**

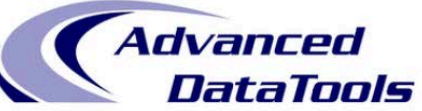

#### Project Plan: Migration from Old Server to VM Linux Informix

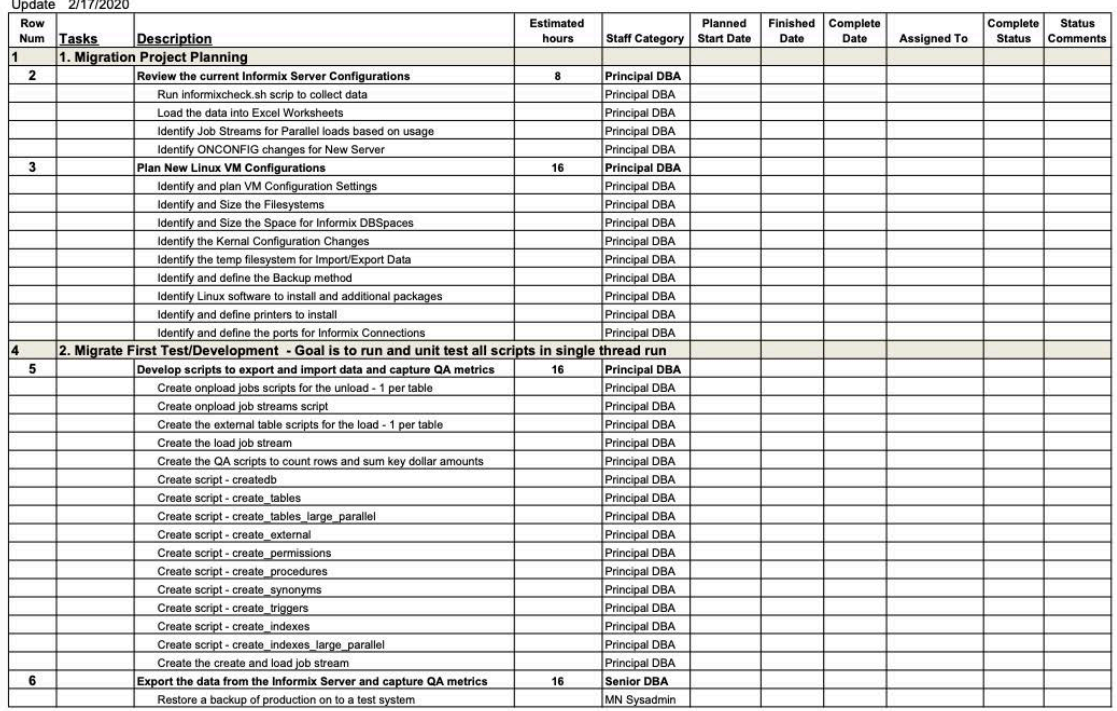

# **Webcast: Configure a New Server - Target**

- Informix Tutorials Configuring a New [Informix Server Presented by](https://advancedatatools.com/author/lester-knutsen/) Lester Knutsen on February 27, 2020
- https://advancedatatools.com/webcasts/informix-tutorial-configuring-a-newinformix-server/

# **Ten Scripts to Configure a Large Informix Server**

- 
- 
- 
- 
- 
- 
- 
- 
- 
- 
- 
- 
- 
- 
- 01 makerootdbs.sh create directories and links for all dbspaces
- 02setupServer.sh initialize the server and rootdbs
- 03makeplogdbs.sh move the physical log to a new dbspace
- 04makelogsdbs.sh create two dbspaces for logical logs
- 05makeaddlogs.sh create the logical logs
- 06 maketempdbs.sh create the temp dbspaces
- 07makesysadmindbs.sh create and move the sysadm dbspace
- 08makedatadbs.sh create the dbspaces for data
- 09makeindexdbs.sh create the dbspaces for indexes
- 10extendablechunks.sh make the dbspaces and chunks extendable
- cleanup.sh  **remove everything and start over** 
	- informix env **Find Constants** set the Informix environment variables
	- onconfig.newserver configure the server properties
	- sqlhosts configure the network settings

### **Define Parallel Job Streams**

- How many Large Tables > 2 GB?
- Tables that require special Partitioning?
- How many CPUs and CPU VPs are available?
- Limit Parallel Jobs to number of CPU VPs
- Limit PDQ Priority based on number of Jobs
- Divide tables and indexes into two groups
	- Normal Tables and Indexes < 2 GB
	- Parallel Tables and Indexes > 2GB

## **Webcast: Re-Organizing and Partitioning Tables**

- Informix Webcast 2018 Automatic Informix Range Interval Partitioning and Rolling Windows to Organize your data
- https://advancedatatools.com/webcasts/informix-webcast-2018-automatic[informix-range-interval-partitioning-and-rolling-windows-to-organize-your-data](https://advancedatatools.com/webcasts/informix-webcast-2018-automatic-informix-range-interval-partitioning-and-rolling-windows-to-organize-your-data/)/

### **Dissect DBschema**

- Run DBschema –d –ss database to a file and then ...
- Split the result file into 9 separate SQL scripts
	- 1. SQL to create most tables (Normal Tables)
	- 2. SQL to create selected large tables for Parallel Loads
	- 3. SQL to create External tables
	- 4. SQL to create permissions
	- 5. SQL to create procedures and functions
	- 6. SQL to create synonyms
	- 7. SQL to create triggers
	- 8. SQL to create most indexes (Normal Indexes)
	- 9. SQL to create selected large table indexes for Parallel builds

## **Unloading the Data**

- Create External Tables
- Lock the Database for the unloads
- Unload all tables < 2 GB in one job stream
- Unload all tables > 2 GB in parallel job streams
- Run QA Script to check the data (the database should be locked)

## **Building the New Database**

- Create the database in selected Dbspace with No Logging createdb.sql
- Create all the normal tables create\_tables.sql
- Create the large tables for parallel loads create\_tables\_large\_parallel.sql
- Create the External Tables to load from create\_external.sql
- Load the Normal base tables load base tables.sql
- Run Parallel Load Jobs for the large tables load large tables.sql
- Create the Permissions create\_permissions.sql
- Create Procedures and Functions create\_procedures.sql
- Create Synonyms create\_synonyms.sql
- Create Triggers create\_triggers.sql
- Create Indexes for normal tables create\_indexes.sql
- Run Parallel Index creation jobs create\_indexes\_large\_parallel.sql
- **Turn Database Logging On when done!**

### **Checking the Data**

- Check Row counts
- Sum One Key Metrics per table
- Save the data in a table so you can automatically compare it on both servers

# **Example Scripts Using SQL to Generate SQL**

1-tabselect.sql - Identify Large Tables (>2GB) 2-mk\_external\_tables.sql - Make External Tables 3-mk\_drop\_external\_tabels.sql - Drop External Tables 4-mk\_unloads.sql - Make SQL to Unload the Database 5-mk\_loads.sql - Make SQL to Load the Database 6-mk\_truncate.sql - Make SQL to Truncate Tables (for Testing) 7-mk\_qa\_loads.sql - Make SQL to QA the Data (Row

counts and Sums)

# **Script - Identify Large Tables (>2GB)**

Module:  $\theta$ (#)tableselect.sql 1.0 Date: 2019/04/01 - Author: Lester Knutsen [Email: lester@advancedatatools.com Advanced DataTools Corporation - Description: New Table Information Script - Unload the output to a file Tested with Informix 11.70 and Informix 12.10, 14.10

#### database sysmaster;

```
unload to all_tableinfo.uld
select
        systabnames.dbsname
                                  database,
        systabnames.tabname
                                 tabname,
        (dbinfo('dbspace', ti_partnum )) dbspace,
        systabnames.partnum,
        ti_rowsize row_size,
        ti_pagesize page_size,
        ti_nptotal pages_total,
        ti_npused pages_used,<br>ti_npdata pages_data,
        ( ti npdata * ti pagesize ) total bytes
from systabnames, systabinfo, outer sysptprof
        systabinfo.ti partnum = systemsmes.pathnumwhere
        systabinfo.ti_partnum = sysptprof.partnum
and
        systabnames.dbsname not in ( "sysmaster", "sysuser", "sysutils", "sysadmin" )
and
        systabnames.tabname not in ( select tabname from systables where tabid <= 99 )
and
        ti npdata > \theta -- remove partitions with no data pages
and
and
        (ti_n)npdata * ti_pagesize ) > 1000000000
order by total bytes desc;
```
## **Script – Make External Tables**

```
-- ## Module: Q(#)mk\_external\_tables.sq1 1.0 Date: 02/14/2018
-- ## Author: Lester Knutsen  Email: lester@advancedatatools.com
—— ## 1999 - 1999 - 1999
         Advanced DataTools Corporation
-- Run this for each database you need to migrate
unload to "create_external_tables.sql"
delimiter ";"
select "create external table _ext_" || trim(tabname) || " sameas " || trim(tabname) || " " ||
"using ( " ||"DATAFILES('DISK:/tmp/" || trim(tabname) || ".uld'), " ||
"FORMAT 'INFORMIX'," ||
"REJECTFILE '/tmp/" || trim(tabname) || ".reject'" ||
\mathbf{u} ) \mathbf{u}from systables
where tabil > 99and tabtype = "T";
```
## **Script – Drop External Tables**

## Module:  $Q(\#)$ mk drop external tables.sql  $1.0$ Date: 02/14/2018 Advanced DataTools Corporation

- 
- -- Run this for each database you need to migrate
- 

```
unload to "drop external tables.sql"
delimiter ";"
select "drop table " || trim(tabname)
from systables
where tabil > 99and tabtype = "E"and tabname matches "_ext_*";
```
# **Script – Make SQL to Unload the Database**

- 
- Date: 02/14/2018
- 
- Advanced DataTools Corporation ##
- 

output to "unload\_small\_tables.sql" without headings select "insert into \_ext\_" || trim(tabname) || " select \* from " || trim(tabname) || ";"

from systables where  $tabil > 99$ and tabtype  $= "T"$ and tabname in ( select tabname from sysmaster: systabnames, sysmaster: systabinfo where sysmaster: systabinfo.ti partnum = sysmaster: systabnames.partnum and ( $ti$ npdata  $*$   $ti$  pagesize ) < 1000000000

and dbsname =  $($  select dbinfo $('$ dbname') from systables where tabid =1  $))$ 

```
output to "unload_big_tables.sql" without headings
select "insert into _ext_" || trim(tabname) || " select * from " || trim(tabname) || ";"
from systables
where tabil > 99and tabtype = "T"and tabname in ( select tabname
                from sysmaster: systabnames, sysmaster: systabinfo
                where sysmaster:systabinfo.ti_partnum = sysmaster:systabnames.partnum
                and ( ti npdata * ti pagesize ) >= 1000000000
```
and dbsname =  $($  select dbinfo $('$ dbname') from systables where tabid =1  $))$ 

## **Script – Make SQL to Load the Database**

```
- ## Module: \mathbb{O}(H)mk loads.sql 1.0Date: 02/14/2018
 Advanced DataTools Corporation
  output to "load small_tables.sql" without headings
select "insert into " || trim(tabname) || " select * from ext_ || trim(tabname) || ";"
from systables
where tabil > 99and tabtype ="T"
and tabname in ( select tabname
             from sysmaster: systabnames, sysmaster: systabinfo
             where sysmaster: systabinfo.ti partnum = sysmaster: systabnames.partnum
             and (ti npdata * ti pagesize ) < 1000000000
             and dbsname = ( select dbinfo('dbname') from systables where tabid =1 )output to "load_bigl_tables.sql" without headings
select "insert into " || trim(tabname) || " select * from ext " || trim(tabname) || ";"
from systables
where tabil > 99and tabtype ="T"
and tabname in ( select tabname
             from sysmaster: systabnames, sysmaster: systabinfo
             where sysmaster: system of .ti partnum = sysmaster: system as .partnumand (tinpdata * ti pagesize ) >= 1000000000
             and dbsname = ( select dbinfo('dbname') from systables where tabid =1 ))
```
# **Script – Make SQL to Truncate Tables (for Testing)**

- 
- 
- ## Author: Lester Knutsen Email: lester@advancedatatools.com
- ## Advanced DataTools Corporation
- 

```
putput to "truncat_table.sql" without headings
select "truncate " || trim(tabname) || ";"
from systables
where tabid > 99and tabtype ="T"
```
# **Script – Make SQL for QA (Row counts and Sums)**

- ## Author: Lester Knutsen Email: lester@advancedatatools.com  $-444$ Advanced DataTools Corporation - Create a table to identify one decimal column per table to sum for QA drop table if exists tmp key columns; create temp table tmp key columns (  $t_name$  varchar $(128)$ , t\_id integer, c name varchar (128)  $)$ : - Identify all tables and any decimal columns insert into tmp key columns select unique tabname, systables.tabid, syscolumns.colname from systables, outer syscolumns where systables.tabid = syscolumns.tabid and systables.tabid > 99 and syscolumns.coltype =  $5$ and tabtype =  $T$ "; - Update any columns which are null update tmp key columns set c name =  $"0"$  where c name is null; - Identify one decimal column per table select t\_name, t\_id, max (c\_name) c\_name rom tmp\_key\_columns roup by 1, 2 into temp tmp key\_columns2; - Build a QA script to count rows and sum the decimal columns output to "qa\_data\_check.sql" without headings select "select '" || trim(tabname)  $||$  "', count(\*), sum( " || trim((select c\_name from tmp\_key\_columns2 where t\_id = tabid))  $|| \cdot ||$  ) from " || trim(tabname)  $|| \cdot ||^*$ **Fom systables** 

**Advanced DataTools** 

here tabid > 99  $nd$  tabtype ="T";

### **Questions?**

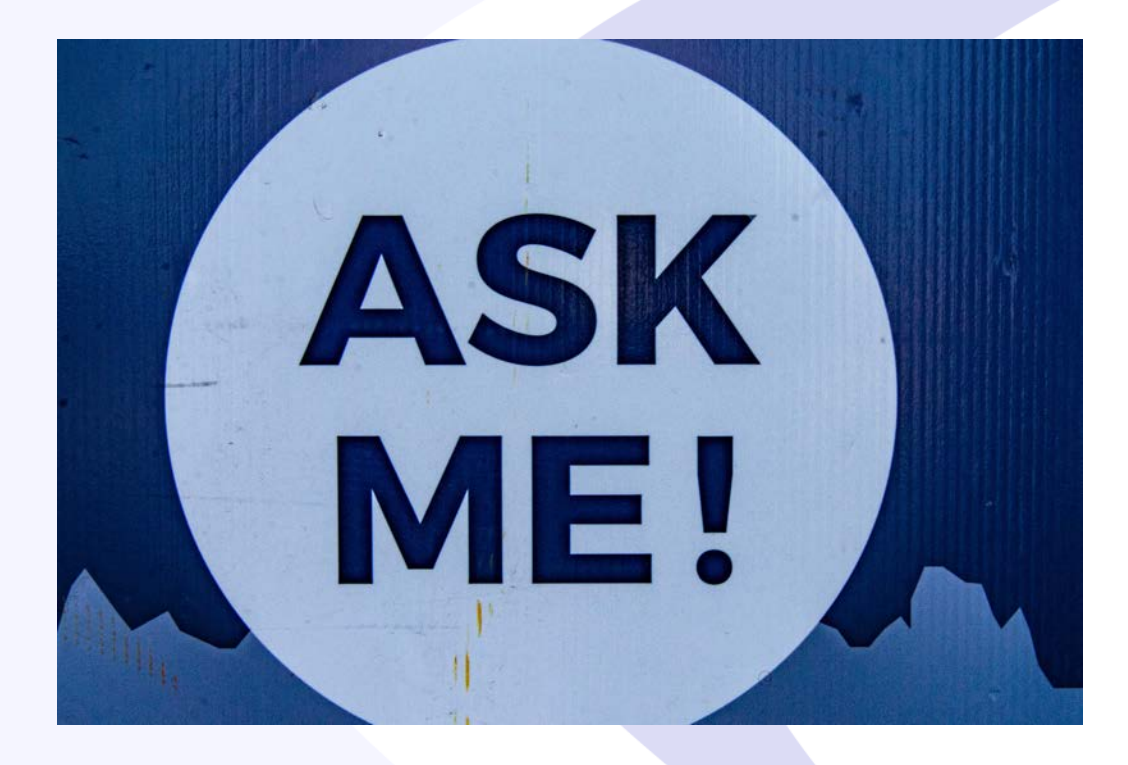

Send follow-up questions to Lester@advancedatatools.com

## **International Informix User Group: [http://www.iiug.org](http://www.iiug.org/)**

Inform<sub>23</sub>

Get Engaged = About IIUG = Membership Area =

#### **News**

Informix =

*Characteristics* 

- Coming in 2020 Free Informix Tutorials Webcast Series
- Kicking off the 2020 Webcast Series with New Remote Encryption Key Storage in Informix Database Server 14.10

Insider

News

Events Resources

- . Don't miss the upcoming webinar on Informix 14.10 **Tuning Tips**
- · 2019-10: Old website migration completed - Read More Posts

#### **Blog**

- Compare the IBM Informix v.14.10 editions
- · PHP Informix Driver in RHEL 8
- · Free Database Download-Informix
- · Video on how to use the new 14.10 installer
- · Informix 14.1 : License changes · Santa gift is coming: IBM Informix 12.10.xC8 is almost out!
- · Automatize Informix Start/Stop with
- systemd
- . It's all About the Latch

#### **Insider**

**SOFTWARE** 

- · IIUG Insider (Issue #233) December 2019
- · IIUG Insider (Issue #232) November 2019
- · IIUG Insider (Issue #231) October 2019
	- Read More Posts
- View All Events

May 4 - May 7

**Upcoming Events** 

India

India

IIUG Informix Tech Day - Bengaluru,

IIUG Informix Tech Day - Chennai,

IBM Think 2020 - San Francisco

March 24 @ 8:00 am - 5:00 pm

March 26 @ 8:00 am - 5:00 pm

 $\Omega$ 

#### **Recent Posts**

### **Free Informix Tutorials Webcasts**

**from the IBM Informix Champions**

### **A step by step guide to using Informix Database Servers**

- **▶ Getting Started with Informix by Lester Knutsen on January 30<sup>th</sup>, Replay on website**
- Ø **Configuring a New Informix Server by Lester Knutsen on February 27th, Replay on website**
- Ø **Managing Informix Disk Space - March 19, 2020, Replay on website**
- Ø **Managing Informix Logs - April 30, 2020 Replay on website**
- Ø **Informix Backup, Recovery, and High Availability - May 28, 2020 at 2:00 pm EDT**
- Ø **Connecting Users to Informix Servers - June 25, 2020 at 2:00 pm EDT**
- Ø **Creating Databases and Tables in Informix - July 23, 2020 at 2:00 pm EDT**
- Ø **Basic Informix Server Monitoring - August 20, 2020 at 2:00 pm EDT**

Registration and more information: **[https://advancedatatools.com/tech-info/next-webcasts](https://advancedatatools.com/tech-info/next-webcasts/)/**

# **Advanced Informix Training**

Are you ready to take your DBA skills to the next level? Advanced Informix Performance Tuning Course by Lester Knutsen and Art Kagel - July 13-16, 2020

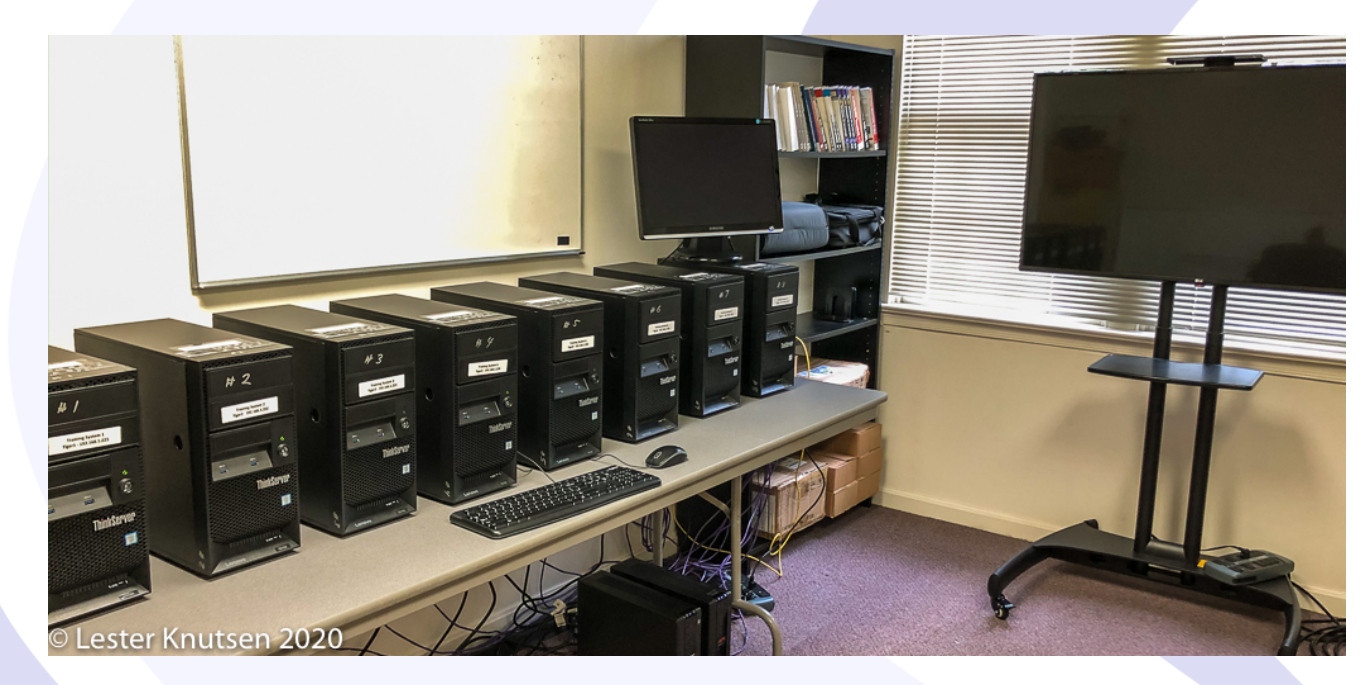

Each student in class will have a server running Informix 14.10 with:

- 8 CPU Cores
- 16 GB RAM
- 1 SSD Disk
- 1-4 Disks

Class size is limited to 8 students.

**Attend online or in person!**

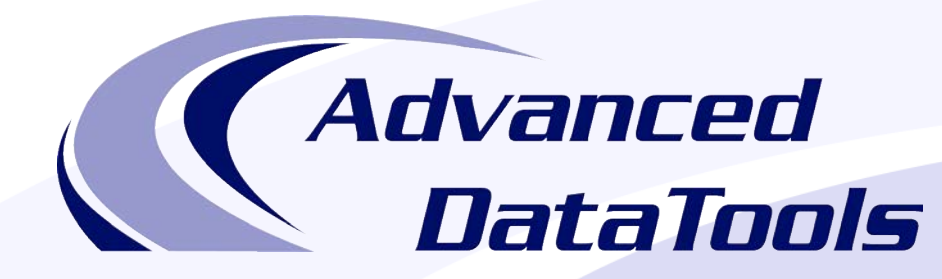

### *Informix Support and Training from the Informix Champions!*

Advanced DataTools is an Advanced Level IBM Informix Data Management Partner, and has been an authorized Informix partner since 1993. We have a long-term relationship with IBM, we have priority access to high-level support staff, technical information, and Beta programs. Our team has been working with Informix since its inception, and includes 8 Senior Informix Database Consultants, 4 IBM Champions, 3 IIUG Director's Award winners, and an IBM Gold Consultant. We have Informix specialists Lester Knutsen and Art Kagel available to support your Informix performance tuning and monitoring requirements!

- *Informix Remote DBA Support Monitoring*
- *Informix Performance Tuning*
- *Informix Training*
- *Informix Consulting*
- *Informix Development*

#### **Free Informix Performance Tuning Webcast replays at:**

[https://advancedatatools.com/tech-info/next-webcasts](https://advancedatatools.com/tech-info/next-webcasts/)/

Email: info@advancedatatools.com

We[b: https://www.advancedatatools.com](https://www.advancedatatools.com/)

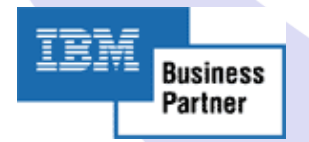

### **Advanced DataTools**

71

### Thank You *Advanced DataTools Corporation*

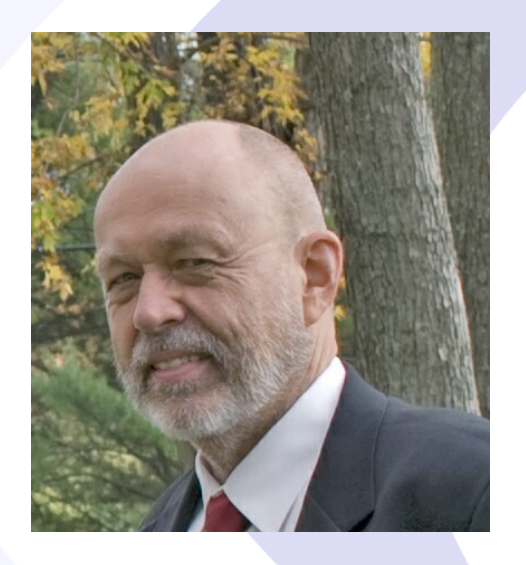

For more information:

### **Lester@advancedatatools.com [https://www.advancedatatools.com](https://www.advancedatatools.com/)**